## **\${E:Cennik}**

## usługi Neostrada

Cennik obowiązuje Klientów, którzy od 23 sierpnia 2018 r. zawierają umowę lub aneks do umowy. Wszystkie ceny podane są w złotych i zawierają podatek od towarów i usług (VAT), chyba że wskazano inaczej.

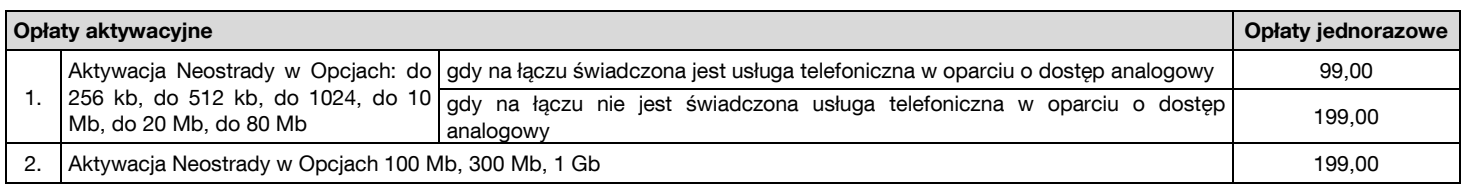

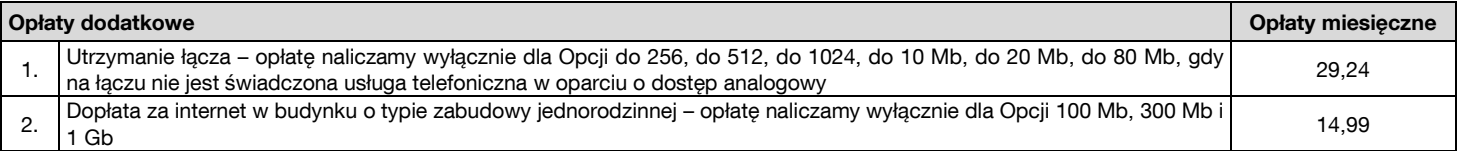

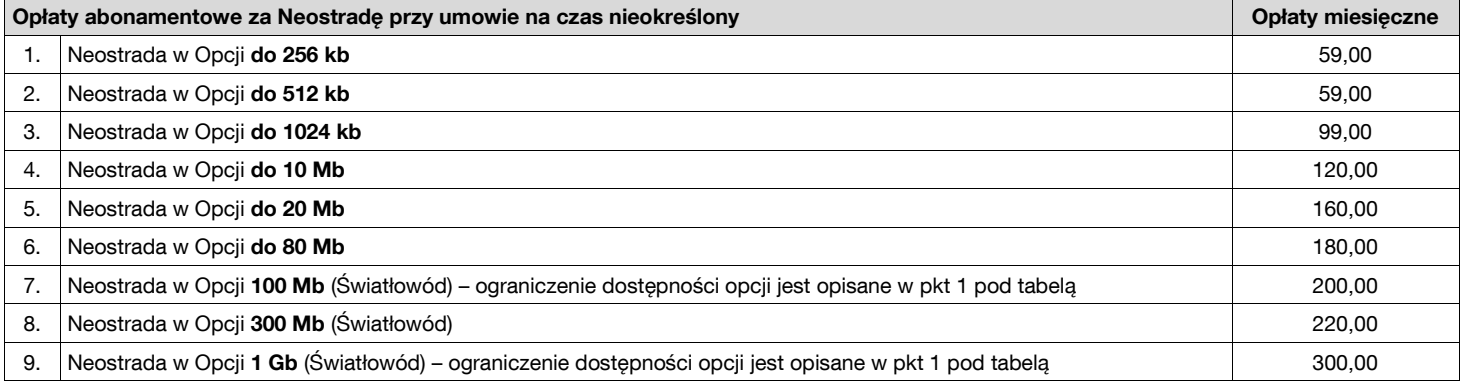

1. Opcje 100 Mb i 1 Gb są dostępne na wybranym terytorium Polski - nie są świadczone na obszarach objętych dofinansowaniem ze środków Europejskiego Fundusz Rozwoju Regionalnego w wyniku rozstrzygnięcia 1 naboru dla Działania 1.1 w ramach Programu Operacyjnego Polska Cyfrowa na lata 2014-2020. Wykaz adresów pod którymi nie są dostępne opcje 100 Mb i 1 Gb oraz lista gmin, w których jest dostępna opcja 1 Gb znajdują się na naszej stronie internetowej.

2. Jeżeli udostępnią Państwo usługę Neostrada poza miejsce jej świadczenia określone w Umowie, naliczymy Państwu trzykrotność opłaty abonamentowej za każde podłączenie i za każdy rozpoczęty okres rozliczeniowy takiego podłączenia.

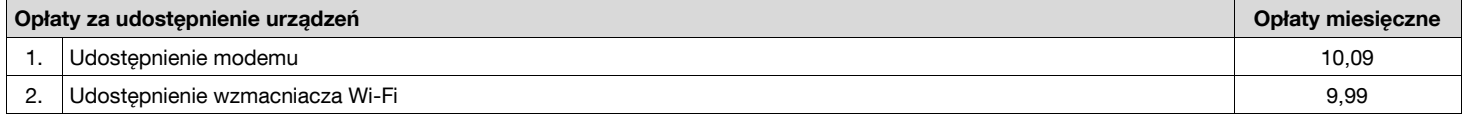

Naliczanie opłat za udostępnienie urządzeń rozpoczynamy:

1) dla nowych Klientów - od 30 dnia po zawarciu Umowy albo od Rejestracji, jeśli nastąpi wcześniej,<br>2) dla obecnych Klientów - od dnia przekazania urządzeń (podpisania protokołu odbiorczego).

2) dla obecnych Klientów - od dnia przekazania urządzeń (podpisania protokołu odbiorczego).

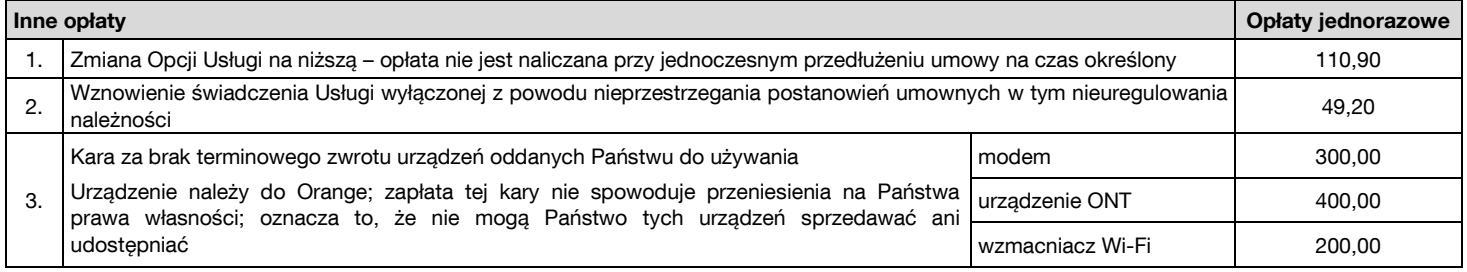

## **Usługa Bezpieczny dostęp**

1. W ramach opłaty abonamentowej świadczymy Państwu usługę Bezpieczny dostęp posiadającą 2 warianty ochrony. Domyślnie aktywujemy najwyższy wariant z blokadą ruchu na portach 25, 135, 137, 138, 139 i 445. Zmiana na wariant podstawowy obejmujący blokadę ruchu na portach 135, 137, 138, 139 i 445 możliwa jest poprzez wpisanie w ustawieniach modemu, przed loginem Neostrady zwrotu: "PODSTAWOWY-".

2. W celu dezaktywacji usługi Bezpieczny dostęp powinni Państwo wpisać przed loginem Neostrady zwrot "BEZ\_OCHRONY-".

3. Zwroty "BEZ\_OCHRONY-" lub "PODSTAWOWY-" powinni Państwo wpisać tylko wielkim lub tylko małymi literami. Kombinacje wielkich i małych liter nie będą rozpoznawane i ochrona nie będzie zmieniona lub usunięta.

4. Powrót do najwyższego wariantu ochrony jest możliwy po usunięciu zwrotów "PODSTAWOWY-" lub "BEZ\_OCHRONY-" sprzed loginu Neostrady.

5. Informacje o usłudze Bezpieczny dostęp znajdują się na naszej stronie internetowej.